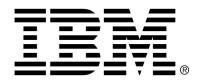

IBM Cúram Social Program Management

# Case Participant Index Developer Guide

Version 6.0.4

| <b>Note</b> Before using this information and the product it supports, read the information in Notices at the back of this guide. |
|----------------------------------------------------------------------------------------------------|
|                                                                                                    |
|                                                                                                    |
|                                                                                                    |
|                                                                                                    |
|                                                                                                    |
|                                                                                                    |
|                                                                                                    |
| This edition applies to version 6.0.4 of IBM Cúram Social Program Management                                                      |
| and all subsequent releases and modifications unless otherwise indicated in new editions.  Licensed Materials - Property of IBM   |
| Copyright IBM Corporation 2012. All rights reserved.                                                                              |
| US Government Users Restricted Rights - Use, duplication or disclosure restricted by GSA ADP Schedule Contract with IBM Corp.     |
| © Copyright 2008,2011 Cúram Software Limited                                                                                      |

# **Table of Contents**

| Chapter 1 Introduction                              | 1    |
|-----------------------------------------------------|------|
| 1.1 Purpose                                         |      |
| 1.2 Audience                                        |      |
| 1.3 Chapters in this Guide                          |      |
|                                                     | 2    |
| Chapter 2 Using the Case Participant Index APIs     |      |
| 2.1 Introduction                                    |      |
| 2.2 Case Participant Index Architecture             |      |
| 2.2.1 ClientAccessV1                                |      |
| 2.2.2 CPIDataV1                                     |      |
| 2.2.3 CPIWebService                                 |      |
| 2.2.4 CPILoader                                     |      |
| 2.2.5 Storing Case Participant Index Data           |      |
| 2.2.6 Viewing and Using Case Participant Index Data |      |
| 2.2.7 Data in Social Enterprise Folders             |      |
| 2.2.8 Data in Citizen Context Viewer                |      |
| 2.2.9 Person Search and View Person Pages           | 5    |
| 2.2.10 View Case Page                               |      |
| Chapter 3 Customizing CPI Data                      | 6    |
| 3.1 Introduction                                    |      |
| 3.2 Enabling and Disabling CPI Data                 |      |
| 3.3 CPISchema Prerequisites                         |      |
| 3.4 Adding Additional Data                          |      |
| 5.7 Adding Additional Data                          | /    |
| Appendix A SampleCPIData                            | 9    |
| A.1 Sample CPI Data                                 |      |
| •                                                   |      |
| Appendix B Compliancy                               | . 11 |
| B.1 Introduction                                    | . 11 |
| B.2 Public API                                      | . 11 |
| B.3 Identifying the API                             | . 11 |
| B.4 Outside the API                                 | . 11 |
| Notices                                             |      |

# Chapter 1

# Introduction

# 1.1 Purpose

The purpose of this guide is to provide instructions on how to utilize the Case Participant Index Component (CPI). It describes the entry points for both implementation and customization of the CPI and includes descriptions on using the CPI APIs and customizing the CPI data.

## 1.2 Audience

This guide is intended for developers and analysts responsible for customizing the Case Participant Index component to suit the business needs of an organization.

# 1.3 Chapters in this Guide

The following list describes the chapters within this guide:

### **Chapter 2 Using the Case Participant Index APIs**

This chapter describes the Case Participant Index APIs and provides instructions on how to use them.

#### **Chapter 3 Customizing CPI Data**

This chapter provides instructions on how to customize CPI data.

#### **Appendix A Sample CPIData**

This appendix provides sample CPIData.

# Chapter 2

# Using the Case Participant Index APIs

### 2.1 Introduction

The Case Participant Index (CPI) supports central access to client information from multiple Systems of Reference (SOR). This chapter describes the CPI architecture and provides instructions on how to use the Case Participant Index APIs to store, and view client data.

# 2.2 Case Participant Index Architecture

There are a number of components that play a role in storing CPI client data and making the client data viewable in components external to CPI. These are detailed in the following sections.

There are two options for loading client data in the CPI repository. Either a batch job can parse the client data into the CPILoader via an interface or web services can deliver the data to CPI. Once the client data is loaded and stored in CPI, it can be accessed and viewed via the Social Enterprise Folder delivered by Social Enterprise Collaboration.

#### 2.2.1 ClientAccessV1

The ClientAccessV1 interface is integrated with the Social Enterprise Collaboration component. This allows for client data to be viewed in social enterprise folders and in the citizen context viewer.

#### 2.2.2 CPIDataV1

This is the container API that deals directly with the CPI repository. You can insert, read, and search data from CPI via this API.

### 2.2.3 CPIWebService

This is the interface that allows access to via web service to the CPI. You can insert, read and search.

#### 2.2.4 CPILoader

This is the interface that loads data into the CPI via batch.

## 2.2.5 Storing Case Participant Index Data

The Cúram Case Participant Index provides two interfaces for storing client data: the *CPILoader* and the *CPIWebService*. The *CPILoader* is designed to handle a bulk load of data, such as when a new CPI Data Store is initially populated. The *CPIWebService* interface has been engineered to allow an SOR to perform maintenance like updates, inserts and deletes in real time.

## 0

### **Important**

For both interfaces, it is important to note that the unique keys returned for each entry must be mapped back to the SOR (and/or web service unique key mapping support tools) to ensure that the data can be properly maintained.

### Storing CPI Data Via the CPILoader

The *CPILoader* interface is provided with CPI and can be used to store CPI data. It is a standard batch process as described in the Cúram Batch Processing Guide.

The *CPILoader* structure requires two parameters to be specified: a log filename and a load filename. The log filename will designate where the log output of the *CPILoader* run is placed. The load filename must point to an XML file based on the *CPIBatchLoader.xsd* XML schema. This schema essentially extends the schema used for performing web service calls to the *CPIWebService*. This allows for the reuse of code on the SOR when generating the CPI Batch Load input file.

The *CPILoader* was written to leverage the same Applications Programming Interface (API) as is used by the *CPIWebService*. The Batch Loader consists of a Java class, called *CPILoader*, which publishes a batch method called *loadData()*. *CPILoader* acts as a wrapper for the same Java code that is used by the *CPIWebService*. Using this approach ensures that data manipulation operations are performed the same way by the Batch Loader as they will be by the Web Service.

#### **CPILoader Structure**

The *CPILoader* XML "input file" must contain a single, root element of type *CPIBatchLoad*. The *CPIBatchLoad* element can, in turn, contain one or more *CPILoadRecord* elements. Each *CPILoadRecord* consists of a single identifier element (which provides the unique ID and source system

identifier for the record being inserted), as well as an *insertAttributes* element (which will provide the details of the information to be inserted). The *insertAttributes* element is a complex XML type, and may contain child elements of type Person, Case, Relationship or CaseMember, for example. The *insertAttributes* XML type is defined within the *CPIData.xsd* XML Schema File.

### Running the CPILoader

The recommended approach for running the *CPILoader* is to invoke it from the command line of a machine that has had the application installed and setup on it. This is accomplished by running the build runbatch Ant target, and providing the command line parameters previously described. From a command prompt in the EJBServer directory of the installation, perform the following (typing the entire command on a single line):

C:\\EJBServer> build runbatch-Dbatch.program=curam.cpi.external.batch.intf.CPILoader.loadData-Dbatc h.parameters="loadFilename=<load-file-location>,logFilename=<log-file -location>"

There are some key points to note when typing this command:

- <load-file-location> replace this symbol in the text above with the actual path and file name of the .xml file you with to load. Include the .xml extension. This is a required parameter.
- <log-file-location> replace this symbol in the text above with the actual path and file name where you want the CPI Batch Loader to generate the log file for this run. Note that the log file will be overwritten, if it exists. This is also a required parameter.
- You must include the double quotes around the value of the —Dbatch.parameters property, exactly as you see it in the example text above. Do not include any white space within the double quotes. Once this command has been issued, the results of the run can be seen in the log file output in the log file name you specified.

#### Storing CPI Data Via the CPIWebService

The *CPIWebservice* interace is provided with CPI and can be used to store CPI data. The CPI developer must write a client webservice and call the CPIWebservice.insert method. This method parses the CPI data using the *CPIWebservice* schema. It is necessary for the CPI developer to adhere to the schema in the development directory, e.g., EJBServer\Components\CaseParticipantIndex\webservices.

# 2.2.6 Viewing and Using Case Participant Index Data

The *ClientAccessV1* interface provides access to the client data stored in the Case Participant Index. More specifically, it allows this data to be viewed

and used in the Social Enterprise Collaboration (SEC) components. Viewing CPI data outside of Social Enterprise Collaboration is not currently supported.

### 2.2.7 Data in Social Enterprise Folders

Participants and their cases from CPI data can be added to a Social Enterprise Folder (SEF) as clients and cases in order to aid Social Enterprise Collaboration. For more information on social enterprise folders, see the Cúram Social Enterprise Collaboration business guide.

#### 2.2.8 Data in Citizen Context Viewer

CPI Data can be viewed in the Family and Care and Protection components of the Citizen Context Viewer (CCV). This includes information about persons, their families, and their cases. For more information on the CCV, see the Cúram Citizen Context Viewer Guide.

## 2.2.9 Person Search and View Person Pages

CPI Clients can be searched for via the Person Search page in the Social Enterprise Collaboration component where the component is operating with the *curam.clientaccess.external.enabled* property set to 'YES'.

## 2.2.10 View Case Page

A default View Case page is provided which enables cases stored in the Case Participant Index to be viewed in the Social Enterprise Collaboration components. To access these cases, the *curam.clientaccess.external.enabled* property must be set to 'YES'.

# Chapter 3

# Customizing CPI Data

### 3.1 Introduction

This chapter provides instructions on how to enable and disable CPI data and describes how to add additional data to the CPI data repository. CPIS-chema prerequisites must be met before customizing CPI data.

# 3.2 Enabling and Disabling CPI Data

The Case Participant Index (CPI) component can be at it most rudimentary level be turned 'off' or 'on' when installed with the Social Enterprise Collaboration (SEC) component via the *curam.clientaccess.external.enabled* property. This is not a dynamic property; you cannot switch back and forth during application runtime.

# 3.3 CPISchema Prerequisites

It is important to note before any customizations are made that while the CPISchema is flexible there are a number of data dependencies if using CPI with SEC. An example of the expected data for CPI is shown below in the appendix. Here is a run down of the required elements. Not supplying these elements and fields listed will destabilise the SEC component to a point where it is not supportable when the *curam.clientaccess.external.enabled* property is set to 'YES'.

#### Person needs:

- globalPersonID
- firstName
- middleName

- lastName
- phoneNumber
- ssn
- sensitivity
- emailAddress
- dateOfBirth
- gender

### Relationship needs:

- globalFamilyMemberID
- relationshipType
- firstName
- middleName
- lastName
- startDate
- endDate

#### Case needs:

- globalCaseID
- caseType
- name
- startDate
- endDate
- memberType
- caseStatus
- caseReference
- sensitivity

# 3.4 Adding Additional Data

Here are the steps to add additional data to CPIData.

1. Add an entry in the CPI xml data of type 'AdditionalData'. Here is an example of how some additional data is stored on CPIData:

```
<value><![CDATA[<AdditionalData</pre>
</AdditionalData>
   <AdditionalData
   type='AdditionalData' label='Employment'>
     <node attr='Civil Service</pre>
     value='Start Date : 10/01/2000'/>
     <node attr='Curam' value='Start Date : 10/01/2001'/>
     <node attr='Accenture' value='Start Date : 10/01/2002'/>
     <node attr='Cybertrust'</pre>
     value='Start Date : 10/01/2002'/>
     <node attr='Deloitte' value='Start Date : 10/01/2002'/>
   </AdditionalData>
   <AdditionalData type='AdditionalData'</pre>
   label='Education Facilities Attended'>
  <node attr='Primary School' value='Saint Johns'/>
     <node attr='Secondary School' value='Hartstown CBS'/>
     <node attr='University'</pre>
     value='Dublin City University'/>
   </AdditionalData>
   <AdditionalData type='AdditionalData'
   label='Oualifications'>
     <node attr='Bachelor of Science Computer Applications'</pre>
     value='Undergraduate Degree'/>
     <node attr='Diploma Archaeology</pre>
     value='Postgraduate Diploma'/>
     <node attr='Master of Science' value='Masters Degree'/>
   </AdditionalData>
  <AdditionalData type='AdditionalData'
  label='Alternate Names'>
     <node attr='Also Known As' value='Bob Muprhy'/>
     <node attr='Also Known As' value='Bobby Muprhy'/>
   </AdditionalData>
  <AdditionalData type='AdditionalData'</pre>
  label='Bank Accounts'>
     <node attr='Bank of Ireland' value='555-1111'/>
     <node attr='Ulster Bank' value='555-1112'/>
<node attr='AIB' value='555-1113'/>
     <node attr='NIB' value='555-1114'/>
   </AdditionalData>
```

- 2. It is recommended that you add entries to the *BPOClientAccessAdditionalFields.xml* file located at <your-dev-directory>EJBServer\components\CaseParticipantIndex\me ssage. By accessing these CPIData fields via the codetable descriptions in java, it will ensure that future DatastoreEntry attribute name changes won't break your java code.
- 3. Data gets loaded onto the DatastoreEntity table via the *CPIWebservice* or the *CPILoader* batch job. See *Chapter 2 Using Case Participant Index APIs* for more information.
- 4. To allow Social Enterprise Collaboration to read new CPI data, the ConcernRole table (and its related tables) should be updated to include any new CPI records that are added via the *CPILoader* or the *CPIWebservice*.

# Appendix A

# SampleCPIData

# A.1 Sample CPI Data

The following is a sample dmx file for Data Store Entity.

```
<column name="entityID" type="id"/>
  <column name="isoverflowind" type="bool"/>
  <column name="entityvalue" type="text"/>
<column name="versionNo" type="number"/>
  <column name="entitytype" type="text"/>
  <row>
<attribute name="entityID">
  <value>1101</value>
</attribute>
<attribute name="isoverflowind">
  <value>0</value>
</attribute>
<attribute name="entityvalue">
  <value><![CDATA[<Person type='Person'>
  <globalPersonID>1101/globalPersonID>
  <node attr='firstName' value='Jimmy'/>
<node attr='middleName' value='Paddy'/>
  <node attr='lastName' value='Murphy'/>
  <node attr='address'</pre>
  value='12 The Oaks SmithsVille, Rathfarnham'/>
  <node attr='phoneNumber' value='35387563'/>
  <node attr='phoneNumber' value='35367/5637/5
<node attr='ssn' value='24512442P'/>
<node attr='sensitivity' value='0'/>
<node attr='emailAddress' value='eMurphy@curamsoftware.com'/>
<node attr='dateOfBirth' value='19640926'/>
  <node attr='gender' value='SX1'/>
        <Relationship type='FamilyMember'>
  <globalFamilyMemberID>1102</globalFamilyMemberID>
           <node attr='relationshipType' value='RT6'/>
          <node attr='firstName' value='Sarah'/>
<node attr='middleName' value='Jane'/>
          <node attr='lastName' value='Murphy'/>
<node attr='startDate' value='19870926'/>
           <node attr='endDate' value='00000000'/>
        </Relationship>
           <globalCaseID>21101</globalCaseID>
```

# Appendix B

# Compliancy

### **B.1** Introduction

This appendix explains how to develop in a compliant manner. By following these considerations, customers will also find it easier to upgrade to future versions.

### B.2 Public API

The Case Participant Index has a public API which you may use in your application code. This public API will not have any components changed or removed without following standards for handling customer impact.

# B.3 Identifying the API

The JavaDoc shipped is the sole means of identifying which public classes, interfaces and methods form the public API.

### B.4 Outside the API

The Case Participant Index also contains some public classes, interfaces and methods, which do not form part of the API.

# ] Important

To be compliant, dependencies on any class or interface should not be made. No methods should be called other than those described in the JavaDoc.

Classes, interfaces and methods outside of the public API are subject to change or removal without notice. Unless otherwise stated in the JavaDoc, you must not place any of your own classes or inter-

# Case Participant Index Developer Guide

faces in the same package as that of the Case Participant Index.

## **Notices**

This information was developed for products and services offered in the U.S.A. IBM may not offer the products, services, or features discussed in this document in other countries. Consult your local IBM representative for information on the products and services currently available in your area. Any reference to an IBM product, program, or service is not intended to state or imply that only that IBM product, program, or service may be used. Any functionally equivalent product, program, or service that does not infringe any IBM intellectual property right may be used instead. However, it is the user's responsibility to evaluate and verify the operation of any non-IBM product, program, or service. IBM may have patents or pending patent applications covering subject matter described in this document. The furnishing of this document does not grant you any license to these patents. You can send license inquiries, in writing, to:

IBM Director of Licensing

**IBM Corporation** 

North Castle Drive

Armonk, NY 10504-1785

U.S.A.

For license inquiries regarding double-byte (DBCS) information, contact the IBM Intellectual Property Department in your country or send inquiries, in writing, to:

**Intellectual Property Licensing** 

Legal and Intellectual Property Law.

IBM Japan Ltd.

1623-14, Shimotsuruma, Yamato-shi

Kanagawa 242-8502 Japan

The following paragraph does not apply to the United Kingdom or any other country where such provisions are inconsistent with local law: INTERNATIONAL BUSINESS MACHINES CORPORATION PROVIDES THIS PUBLICATION "AS IS" WITHOUT WARRANTY OF ANY KIND, EITHER EXPRESS OR IMPLIED, INCLUDING, BUT NOT LIMITED TO, THE IMPLIED WARRANTIES OF NON-INFRINGEMENT, MERCHANTABILITY OR FITNESS FOR A PARTICULAR PURPOSE. Some states do not allow disclaimer of express or implied warranties in certain transactions, therefore, this statement may not apply to you.

This information could include technical inaccuracies or typograph-

ical errors. Changes are periodically made to the information herein; these changes will be incorporated in new editions of the publication. IBM may make improvements and/or changes in the product(s) and/or the program(s) described in this publication at any time without notice.

Any references in this information to non-IBM Web sites are provided for convenience only and do not in any manner serve as an endorsement of those Web sites. The materials at those Web sites are not part of the materials for this IBM product and use of those Web sites is at your own risk.

IBM may use or distribute any of the information you supply in any way it believes appropriate without incurring any obligation to you. Licensees of this program who wish to have information about it for the purpose of enabling: (i) the exchange of information between independently created programs and other programs (including this one) and (ii) the mutual use of the information which has been exchanged, should contact:

**IBM** Corporation

Dept F6, Bldg 1

294 Route 100

Somers NY 10589-3216

U.S.A.

Such information may be available, subject to appropriate terms and conditions, including in some cases, payment of a fee.

The licensed program described in this document and all licensed material available for it are provided by IBM under terms of the IBM Customer Agreement, IBM International Program License Agreement or any equivalent agreement between us.

Any performance data contained herein was determined in a controlled environment. Therefore, the results obtained in other operating environments may vary significantly. Some measurements may have been made on development-level systems and there is no guarantee that these measurements will be the same on generally available systems. Furthermore, some measurements may have been estimated through extrapolation. Actual results may vary. Users of this document should verify the applicable data for their specific environment.

Information concerning non-IBM products was obtained from the suppliers of those products, their published announcements or other publicly available sources.

IBM has not tested those products and cannot confirm the accuracy of performance, compatibility or any other claims related to non-IBM products. Questions on the capabilities of non-IBM products should be addressed to the suppliers of those products.

All statements regarding IBM's future direction or intent are subject to change or withdrawal without notice, and represent goals and objectives only

All IBM prices shown are IBM's suggested retail prices, are current and are subject to change without notice. Dealer prices may vary.

This information is for planning purposes only. The information herein is subject to change before the products described become available.

This information contains examples of data and reports used in daily business operations. To illustrate them as completely as possible, the examples include the names of individuals, companies, brands, and products. All of these names are fictitious and any similarity to the names and addresses used by an actual business enterprise is entirely coincidental.

#### **COPYRIGHT LICENSE:**

This information contains sample application programs in source language, which illustrate programming techniques on various operating platforms. You may copy, modify, and distribute these sample programs in any form without payment to IBM, for the purposes of developing, using, marketing or distributing application programs conforming to the application programming interface for the operating platform for which the sample programs are written. These examples have not been thoroughly tested under all conditions. IBM, therefore, cannot guarantee or imply reliability, serviceability, or function of these programs. The sample programs are provided "AS IS", without warranty of any kind. IBM shall not be liable for any damages arising out of your use of the sample programs.

Each copy or any portion of these sample programs or any derivative work, must include a copyright notice as follows:

- © (your company name) (year). Portions of this code are derived from IBM Corp. Sample Programs.
- © Copyright IBM Corp. \_enter the year or years\_. All rights reserved.

If you are viewing this information softcopy, the photographs and color illustrations may not appear.

# **Programming Interface Information**

This publication documents intended programming interfaces that allow the customer to write programs to obtain the services of IBM Cúram Social Pogram Management.

# **Trademarks**

IBM, the IBM logo, and ibm.com are trademarks or registered trademarks of International Business Machines Corp., registered in many jurisdictions worldwide. Other product and service names might be trademarks of IBM or other companies. A current list of IBM trademarks is available on the Web at "Copyright and trademark information" at http://www.ibm.com/legal/us/en/copytrade.shtml .

Java and all Java-based trademarks and logos are registered trademarks of Oracle and/or its affiliates.

Other names may be trademarks of their respective owners. Other company, product, and service names may be trademarks or service marks of others.